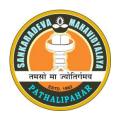

# OFFICE OF THE PRINCIPAL

#### SANKARDEVA MAHAVIDYALAYA

#### Pathalipahar, Lakhimpur Assam, PIN-784163

#### (Reaccredited by NAAC with B+ Grade, 2.64 CGPA)

Email: sankardev.college21@gmail.com, Phone No. 6000347405

Ref: SDM/ Date:28-06-2024

#### ADMISSION NOTICE FOR SPOT ADMISSIONS

Session 2024-25 (FYUGP)

This is for general information to all concerned that the admission into B.A. (FYUGP) 1<sup>st</sup> semester for the session 2024-25 has been scheduled as

| Programme    | Specification   | Date of       | Time          | Venue                 |
|--------------|-----------------|---------------|---------------|-----------------------|
|              |                 | Admission     |               |                       |
|              | Spot Admissions |               |               | Sociology Department, |
| B.A. (FYUGP) |                 | 29.06.2024 to | 10.00 AM to 4 | Room No.6             |
|              |                 | 01.07.2024    | PM            |                       |

- 1. The students can take admission by paying the admission fee of Rs. 7180/- after the admission committee approves his/her seat after verification of documents.
- 2. Students seeking admission under FEE WAIVER Scheme (under Pragyan Bharti) of Govt. Of Assam, they must have to fulfil the following terms and conditions:
  - Students whose parental income is less than Rs. 2.00 Lakh per annum from all sources required to submit an Income Certificate.
  - ii) If either of the parent (mother of father) of the student is working in the state Govt./Central Govt./ Semi Govt./State or Central Govt. undertakings, such students shall not be eligible under this scheme.
- 3. At the time of admission, the candidate has to bring original documents and photostat copies of the following documents:
  - a) H.S.L.C. & H.S. Marksheet and Certificate
  - b) Admit of Class X
  - c) Income Certificate (if applicable) \*
  - d) Aadhaar Card
  - e) 1<sup>st</sup> Page of Bank Passbook (can submit after admission also)
  - f) Caste Certificate (if needed)
  - g) Migration/Transfer/Gap Certificate (if needed)
  - h) Extra curriculum activity certificates (if needed)
  - i) Domicile Certificate
  - j) Two Passport size Photo
- Students seeking admission under FEE WAIVER Scheme have to submit Income Certificate issued by Circle Office or other relevant documents as mentioned in the Govt. OM NO. 490303/2024/9, dtd 1<sup>st</sup> June, 2024.
- 5. Candidates must note that all admissions will be subjected to the satisfactory verification of original documents.
- 6. Admission in reserved categories will be as per government rule.
- 7. Students seeking admission into 1st year will plant a sapling at his/her College or at his /her home and shall give photograph of the same to the college. The student has to nurse

the sapling and while seeking admission into second year shall give photograph or the same tree that was planted during previous year. A Scrutiny Committee shall be constituted comprising teacher which will examine the photograph and will assess the genuineness of the photograph and growth of the plant. Only on receipt of recommendation from the Committee, the student can avail subsequent year fee waive. This will be effective from the session 2024 (applicable to those who benefited under the scheme during 2022-23 and 2023-24 session). Students availing the fee waiver benefit during the Current Year shall submit photograph of the sapling planted by them earlier to the College authority and the college authority shall scrutinize the authenticity of the same and allow the candidate accordingly.

- 8. Candidates are advised to visit the Sankardeva Mahavidyalaya's college website <a href="https://sdm.org.in/">https://sdm.org.in/</a> regularly for admission related information.
- 9. For detail information regarding any admission related issues, students can contact Admission Coordinator Dr. Tarun Gogoi (Phone-8920287249), Vice- Principal Mr. Gojendra Deuri (Phone 9859877169), Dr. Bhoirab Jyoti Konch (Phone 9577162219)
- 10. For details students can read the guideline policy for sport admission at Samarth portal and college website.

Sd/-

Principal, Sankaradeva Mahavidyalaya Pathalipahar, Lakhimpur, Assam

## **GUIDELINES FOR SPOT ADMISSIONS 2024**

#### **For Students**

- 1. Who can participate in Spot Admission Round?
  - 1. Those who have not secured admission in the two rounds.
  - 2. Those who did not register on <a href="https://assamadmission.samarth.ac.in/">https://assamadmission.samarth.ac.in/</a>
  - 3. Those who wish to cancel their admission from any of the two rounds and take admission in another college, subject to the vacancy of seats and policy of the college.

Those who are already registered with <a href="https://assamadmission.samarth.ac.in/">https://assamadmission.samarth.ac.in/</a> need not register again.

\_\_\_\_\_

# Steps to apply for Spot Round

#### 1. For Those who have not secured admission in the two rounds

- 1. Check the available vacancies before the Spot Round Admissions on <a href="https://assamadmission.samarth.ac.in/index.php/site/vacancy-list">https://assamadmission.samarth.ac.in/index.php/site/vacancy-list</a> and identify the university/college and programme where you wish to take admission
- 2. Login to your account via <a href="https://assamadmission.samarth.ac.in/index.php/site/login">https://assamadmission.samarth.ac.in/index.php/site/login</a>
- 3. Update your profile (if required) and upload the necessary documents
- 4. Apply for the programme. Students will only be able to apply for One Programme where they want to take admission. Students may contact the college/university to consult before applying.
- 5. Contact the College/University for admission.

(The College/University may follow their policy and guidelines for Spot Admission as published in the public domain/Institutional website by the College/University)

\_\_\_\_\_

# 2. For those who have not yet registered on the Assam State Higher Education Admission Portal https://assamadmission.samarth.ac.in/

- 1. Check the available vacancies before the Spot Round Admissions on <a href="https://assamadmission.samarth.ac.in/index.php/site/vacancy-list">https://assamadmission.samarth.ac.in/index.php/site/vacancy-list</a> and identify the university/college and programme where you wish to take admission
- 2. Register on https://assamadmission.samarth.ac.in/index.php
- 3. Login to your account
- 4. Fill your profile and upload all necessary documents
- 5. Apply for the programme. Students will only be able to apply for One Programme where they want to take admission. Students may contact the college/university to consult before applying.
- 6. Contact the College/University for admission

(The College/University may follow their policy and guidelines for Spot Admission as published in the public domain/Institutional website by the College/University)

\_\_\_\_\_

## 3. Quota definitions:

The HEIs have to clearly spell out the criteria of selection and document requirements for filling up seats against various quota, for example:

- 1. Fringe village quota (Fringe/ Local area quota)
- 2. Co-Curricular Activity quota (Cultural quota)
- 3. Sports quota
- 4. Employee/Ward quota (Son/Daughter of an employee of the College/University)
- 4. Students who wish to take admission under quota, as per the notified policy of the Institution, they are to follow the following steps:
  - 1. If they have already applied for a particular quota, then they need not update their profile again.
  - 2. They need to update their profile and mark the quota against which they belong to and upload the relevant documentary evidence to ascertain the claim.
  - 3. Based on the policy of the Institution, the student needs to fulfil the criteria, to be admitted under that category.
- 5. For those who wish to cancel their admission from any of the two rounds and take admission in another college subject to the vacancy and policy of college.
  - 1. Check the available vacancies before the Spot Round Admissions on <a href="https://assamadmission.samarth.ac.in/index.php/site/vacancy-list">https://assamadmission.samarth.ac.in/index.php/site/vacancy-list</a> and identify the university/college and programme where you wish to take admission
  - 2. Login to your account via https://assamadmission.samarth.ac.in/index.php/site/login
  - 3. Select the "Request for Cancellation" option for the admission that was previously granted. Contact the concerned university/college if required.
    - a. A candidate who has already been admitted to a particular program can raise a "Request for Cancellation" from that program from 29th June 2024 (10 AM) to 30th June 2024 (3 PM) and can get admission in any program in any institution till 1st July 2024, subject to vacancy of seats in that programme/discipline and college policy.
    - b. The pending "Request for Cancellation" will be auto-cancelled after 9 P.M. of 30th of June, 2024.
    - c. You'll only be able to proceed on the next steps to update your profile and apply for a spot admission round after the existing admission is cancelled by the College/University.
  - 4. Update your profile (if required) and upload necessary documents
  - 5. Apply for the programme. Students will only be able to apply for One Programme where they want to take admission. Students may contact college/university to consult before applying.
  - 6. Contact the College/University for admission

(The College/University may follow their policy and guidelines for Spot Admission as published in the public domain/Institutional website by the College/University)